# **ID 983-985 LX (/C /CK)**

**ЭЛЕКТРОННЫЕ РЕГУЛЯТОРЫ ДЛЯ «ВЕНТИЛИРУЕМЫХ» ХОЛОДИЛЬНЫХ АГРЕГАТОВ С ОПЦИОНАЛЬНОЙ ЛОКАЛЬНОЙ СЕТЬЮ LINK**

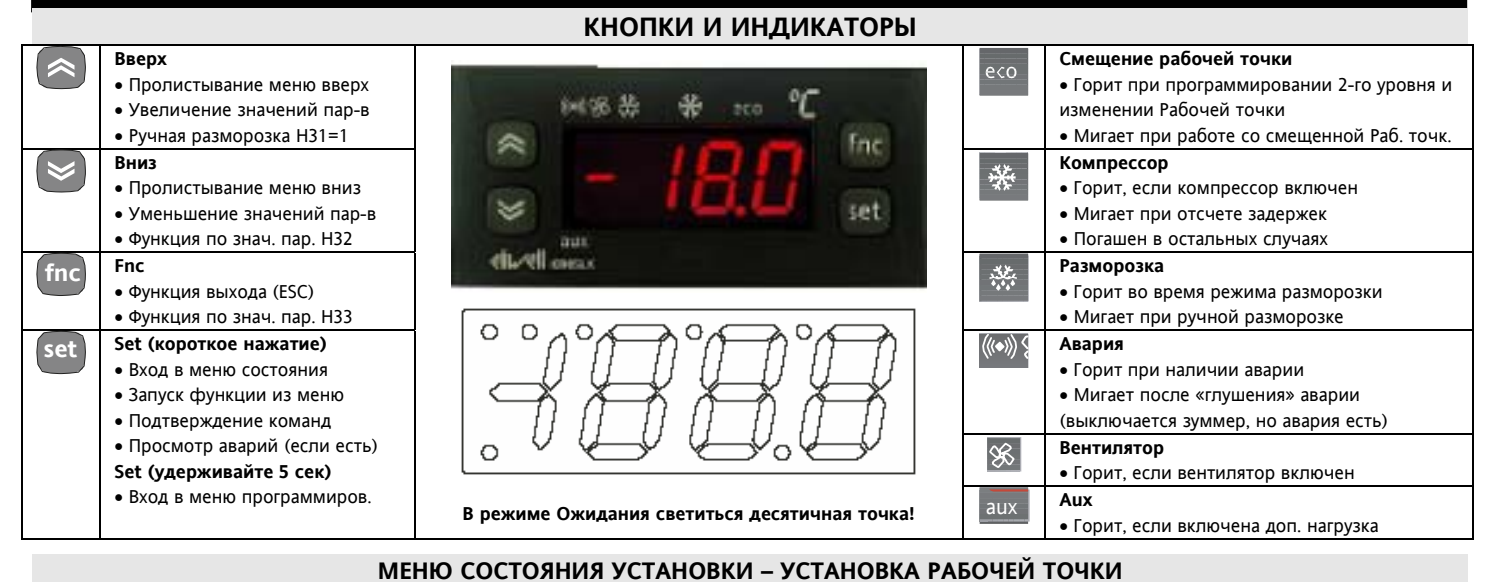

**a)** Для входа в меню **Состояние Установки** кратковременно нажмите **set**. Кнопками **Вверх** и **Вниз** можно пролистать папки этого меню, к которым относятся:

- **AL**: папка аварий (скрыта при отсутствии аварий);
- **SEt**: папка рабочей точки;
- **Pb1, Pb2 и Pb3**: папки датчиков 1, 2 и 3;
- **rtc**: папка часов реального времени (/C /CK)

Первой (если нет Аварий) появляется метка **SEt.** Для

просмотра значения рабочей точки нажмите кн. **set**.

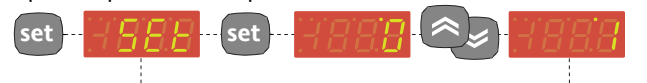

Значение появится на дисплее. Для изменения Рабочей точки используйте кнопки **Вверх** и **Вниз** с паузой не более 15 секунд. При выходе из меню последнее значение Рабочей точки сохраниться и вновь появится метка папки **SEt**.

**b)** Для просмотра значений с датчиков перейдите на метку **Pb1, Pb2** или **Pb2** и нажмите кнопку **set.** 

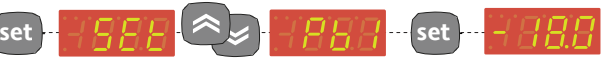

**c)** При наличии одной или более аварии (кроме неисправности датчиков) при открытии меню Состояния установки первой появится метка папки аварий **AL**. Нажмите **set** для открытия и просмотра кодов текущих аварий.

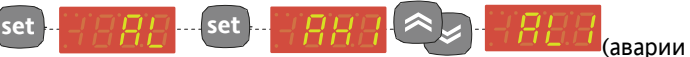

отказа датчика E1/E2/E3 видны на дисплее сразу). Кнопками **Вверх/Вниз** пролистайте метки всей активных на данный момент аварий.

**ВНИМАНИЕ: Аварии неисправностей датчиков отображаются на основном дисплее и в папку AL не заносятся!**

**Внимание**: При блокировке клавиатуры **LOC=y**, рабочую точку можно только просматривать, но не изменять!

# **Настройка часов реального времени RTC (только в /C и /CK моделях)**

Для настройки часов реального времени откройте папку **rtc** Меню состояния и при индикации меток **dxx** (день недели)**, hxx** (часы)**, 'xx** (минуты), где **xx**-цифры. Кнопками **Вверх** и **Вниз** изменяете соответствующее значение, не забывая при достижении нужного значения сразу нажать **set** (без нажатия **set** новое значение не запоминается). Будьте внимательны, поскольку задержка на не нажатие кнопок при этом только 2 секунды и без сохранения одного параметра Вы перескочите к следующему и так по кругу. Для проверки правильности введенных данных проконтролируйте все параметры перед выходом из меню (**fnc**). Рекомендуем отсчет дней недели начинать с Воскресенья, т.е. **d00=Воскресенье**, **d01=Понедельник**… **d06=Суббота**.

# **МЕНЮ ПРОГРАММИРОВАНИЯ**

Для входа в меню **Программирование** удерживайте нажатой кнопку **set** не менее 5 секунд.

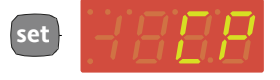

- После входа в меню появится метка первой папки меню первого уровня (**CP**) • Нажмите **set** на метке пара-
- 
- Кнопками **Вверх** и **Вниз** можно **set**
- пролистывать папки меню программирования текущего уровня

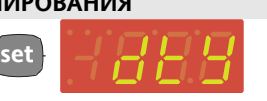

- Нажмите **set** на нужной метке (напр. **dEF**) и кнопками **Вверх** и **Вниз** перейдите на нужный параметр (напр. **dtY**)
- метра и увидите его значение,

которое можно изменять кнопками **Вверх** и **Вниз**. При паузе более 15 сек. или после нажатия **fnc** текущее значение сохраниться и вновь появится метка параметра.

Частное предприятие "Юдилен-Холод" || +375296803378 || https://купизапчасть.бел || Минская обл., Минский р-н, Щомыслицкий с/с, 92/4

# Доступ к параметрам 2-го уровня.

Для получения доступа к папкам и параметрам второго уровня выполните следующие действия:

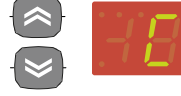

На первом уровне откройте папку Cnf

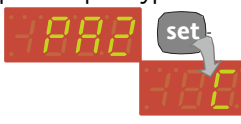

Перейдите на метку РА2 (не путать с параметром) и коротко нажмите set. Если РА2≠0, то Вам необходимо будет ввести значение кнопками Вверх/Вниз и вновь нажать set. Появится метка 1-й папки второго уровня.

Внимание: На соответствующем уровне Вы будете видеть только параметры этого уровня. Прямого перехода с уровня 2 на уровень 1 нет. При желании вернуться на 1-й уровень выйдите из меню Программирования и войдите в него заново.

Доступ к параметрам может ограничиваться паролями. Их значения устанавливается параметрами РА1 (для 1-го уровня) и РА2 (для 2-го уровня) в папке diS. Пароли активны если >0.

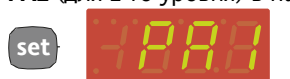

• Удерживайте set более 5 сек. для входа в меню программирования. то он будет запрошен.

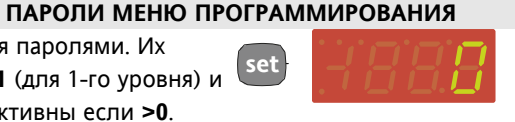

• Для ввода запрошенного пароля измените значение на нужное кнопками Вверх/Вниз и нажмите set для подтверждения.

После нажатия set или по истечению 15 сек. задержки появится Если задан ненулевой пароль РА1, метка первой папки меню (если введенный пароль верен). Если пароль не верен, то Вы останетесь в окне ввода пароля.

Аналогично при переходе на 2-й уровень вводится Пароль 2-го уровня (если РА2>0 -см. Доступ к параметрам 2-го уровня).

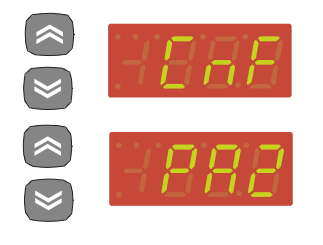

Находясь в меню Программирования 1-го уровня откройте папку CnF и, пролистывая ее параметры, коротко set. Если значение РА2>0, то откроется окно для ввода значения пароля.

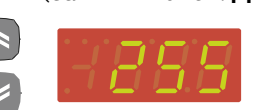

Кнопками Вверх/Вниз установите правильное значение РА2 и коротко нажмите set.

перейдите на метку РА2 и нажмите Если пароль верен, то Вы перейдете на метку первой папки 2го уровня, а если нет, то останетесь в окне ввода пароля. Если же PA2=0, то после нажатия set на метке PA2 папки Cnf Вы сразу перейдете к метке первой папки 1-го уровня.

В обоих меню (Программирования и Состояния) при нажатии кнопки fnc или по истечении паузы в 15 сек. Вы переходите на предыдущий верхний уровень меню с сохранением текущего значения изменяемого параметра.

# БЛОКИРОВКА КЛАВИАТУРЫ

Прибор имеет возможность блокирования клавиатуры программирование параметра LOC=у папки diS. Это защита от случайных коротких нажатий. При коротком нажатии на set Вы сможете просмотреть Рабочую точку, но не изменить ее. Вход в режим программирования остается прежним, т.е. удержанием кнопки set, после чего можно снять блокировку (LOC=n).

# РУЧНОЙ ЗАПУСК РАЗМОРОЗКИ

Для ручного запуска разморозки вручную удерживайте кнопку Вверх (если Н31=1) в течении 5сек. Если нет условий для разморозки (например, значение датчика испарителя выше значения окончания цикла или отсчитывается задержка первого пуска разморозки после включения прибора dOH), то дисплей мигнет три раза для индикации того, что операция выполнена быть не может. Более подробно о типах Разморозки и условиях запуска смотри в разделе РЕЖИМЫ РАЗМОРОЗКИ.

# ПОДКЛЮЧЕНИЕ ПРИБОРА К СИСТЕМЕ TELEVIS

Прибор ID 985 /S/E CK подключается к сети системы Televis через встроены порт RS-485. ID 985 /E LX подсоединяется через Виs Adapter 130/150/350. При использовании Bus Adapter 130 прибор можно запитать от специального выхода адаптера 12В~ 5ВА. Для распознавания прибора в системе необходимо задать индивидуальный адрес (параметры dEA и FAA из папки Add).

# **COPY CARD (Карточка копирования параметров)**

Copy Card после подключения к TTL порту прибора позволяет быстро перепрограммировать прибор(ы) (выгрузить (UL) или загрузить (dL) таблицу параметров в один или несколько приборов того же типа и отформатировать (Fr) карточку):

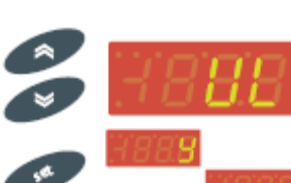

- В меню программирования откройте папку FPr.
- Кнопками Вверх/Вниз перейдите на нужную метку и нажмите set
- для запуска выбранной функции. • Индикация у информирует об успешном ее выполнении, а **n** - об

ошибке при выполнении.

# Загрузка параметров с подачей питания

Подключите Карточку к ОТКЛЮЧЕННОМУ прибору. Теперь подайте питание на контроллер: после самотестирования сразу начнется загрузка параметров с Карточки в Прибор. При успешном ее выполнении появится dLY или dLn при ошибке.

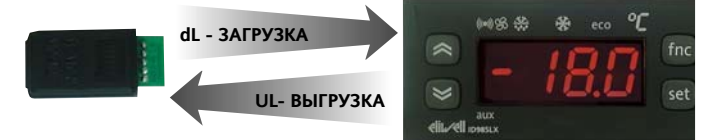

ЗАМЕЧАНИЯ:

• после загрузки прибор работает с новыми параметрами; • смотрите описание параметров папки FPr.

ВНИМАНИЕ: функция форматирования Fr должна выполняться при изменении типа прибора, с которым используется карточка копирования, и перед первым ее применением. При этом все данные уничтожаются и восстановлению не подлежат.

# ID983-985 LX (/C /CK)

#### **Moscow office**

#### **РЕЖИМЫ РАЗМОРОЗКИ**

Время запуска разморозки и режим ее выполнения зависят от значений параметров **dCt** и **dty**:

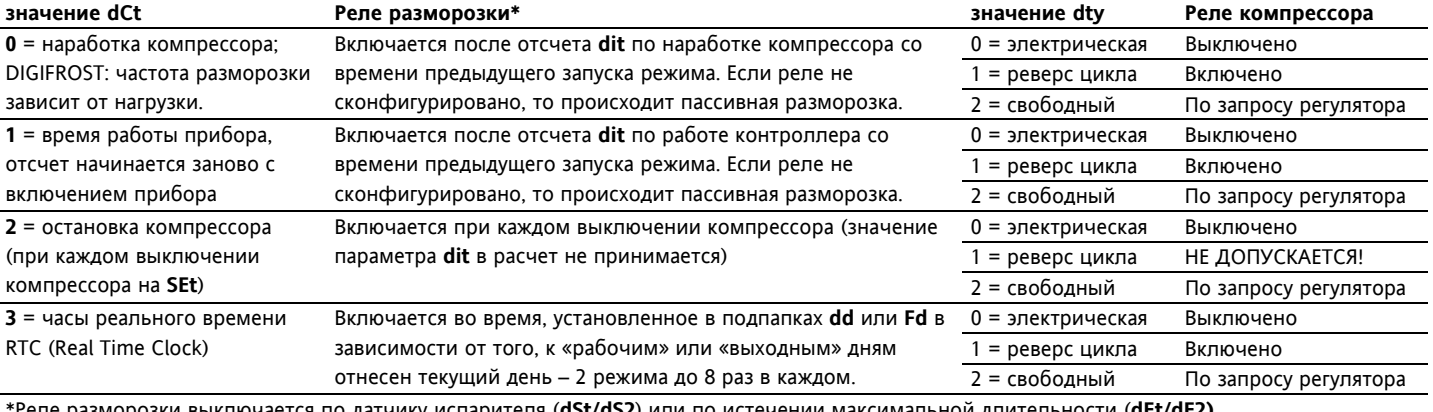

\*Реле разморозки выключается по датчику испарителя (**dSt/dS2**) или по истечении максимальной длительности (**dEt/dE2).**

#### **Разморозка на двух испарителях**

Используя датчик **Pb3** и одно реле можно управлять разморозкой второго испарителя. Для этого необходимо: а) **H43=2Ep** – датчик **Pb3 =** датчик 2-го испарителя

- б) **H21…H24=9**  реле разморозки 2-го испарителя
- в) **H45** условия запуска при наличии 2-х испарителей: **H45=0**: по испарителю 1 как основному (**Pb2<dSt)**; **H45=1**: по одному из испарителей (**Pb2<dSt или Pb3<dS2)**; **H45=2** по обоим испарителям (**Pb2<dSt и Pb3<dS2)**,

Неисправность датчика рассматривается, как условие, допускающее режим разморозки с окончанием по времени. При наличии двух испарителей разморозка на каждом из них завершается по собственному датчику испарителя (**dSt** или **dS2**) или по времени максимальной длительности (**dEt или dE2**). После окончании разморозки на обоих испарителях следует время стекания капель (**dt**) - вентилятор выключен.

#### **ЗАМЕЧАНИя**:

• Если в момент запуска условия не позволяют начать режим,

то команда игнорируется (мигает индикация дисплея).

• Разморозка на каждом из испарителей заканчивается по достижении соответствующим датчиком установленных значений **dSt/dS2** , или по времени **dEt/dE2**.

- Время стекания капель (дренажа) **dt** отсчитывается по окончании разморозки на обоих испарителях,.
- Если один или оба датчика неисправны, то окончание цикла определяется временем **dEt/dE2** (для неисправного).
- Если датчик 3 не сконфигурирован как датчик 2-го испарителя (**H43**≠**2Ep**), то разморозка на втором испарителе все равно может быть запущена, но без учета значения Pb3 для определения условия запуска и окончания цикла.

#### **УПРАВЛЕНИЕ В РЕЖИМАХ ДЕНЬ/НОЧЬ (в моделях с часами RTC - /C /CK)**

Этот алгоритм позволяет устанавливать события и циклы в предустановленное время недели. Вы можете установить время начала события и его продолжительность, а также выбрать график разморозки (**dd**-«будни», **Fd**-«выходные»). Папка **nAd** включает подпапки дней недели **d0...d6** (**d0** =Воскресенье) и папку ежедневных событий **Ed** (Каждый день). Каждая из этих папок содержит параметры **E01…E03**: **E01** выбирает тип события, **E02 –** время его начала, **E01** –продолжительность события, а **E03** – график разморозок, который будет применен на весь этот день. Значение **E03** в папки **Ed** (Каждый день) игнорируется.

#### **ЦИФРОВЫЕ ВХОДА и УПРАВЛЕНИЕ СВЕТОМ**

#### **Управление светом**

Имеется два цифровые входа – «сухой» контакт c программируемой функцией и полярностью (H11/H12). **Парам Описание**

**dOd** Отключение нагрузок цифровым входом – реле двери.

**dAd** Задержка активизации цифрового входа при любой функции.

**OAO** Задержка выдачи аварий по пределам после закрытия двери

**tdO** Задержка выдачи аварии открытой двери (после актив. Ц.Вх.)

**H11..H12\*** Назначение и полярность цифровых входов.

**H21…H24** Назначение цифровых выходов – реле.

**Цифровые входа**

\* Положительное значение - активизируется замыканием контактов, отрицательное значение - активизируется размыканием контактов.

# Один из выходов необходимо сконфигурировать как реле света. Управление возможно кнопкой (каждое нажатие изменяет состояние реле) или от реле двери (цифр.вх.).

#### **Парам Описание**

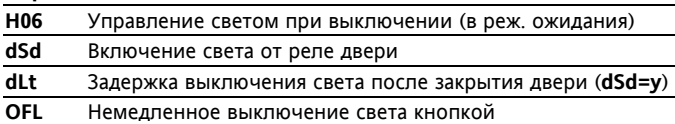

При управлении светом и от кнопки и от реле двери: если свет уже включен или выключен кнопкой, то при последующей подаче той же команды от реле двери ничего не произойдет (уже соответствует).

# **ВЫХОД ДОПОЛНИТЕЛЬНОЙ НАГРУЗКИ (Auxiliary) - только на моделях, поддерживающих эту опцию**

Реле дополнительного выхода может управляться от цифрового входа (если **H11=3**) или кнопкой (если **H3x=2**); при этом соответствующее реле должно быть сконфигурировано как дополнительная нагрузка (**H2x=5**). Кнопкой реле переключается из одного состояния в другое. При этом состояние реле запоминается при прерывании питания и оно восстанавливается с восстановлением питания, если цифровой вход не используется для управления реле, иначе реле повторяет состояние цифрового входа (H11=7). Помните, что независимо от состояния реле, переключенного кнопкой действие цифрового входа не изменяется. Т.е. включенное кнопкой реле не выключается включением Ц.вх.

#### **АВАРИИ**

#### **Аварии неисправности датчиков**

Если значение с одного из датчиков **Pb1/Pb2/Pb3** окажется вне допустимого диапазона, или датчик будет оборван или закорочен, то с задержкой 10 секунд прибор выдает аварийное сообщение **E1/E2/E3** соответственно на основном дисплее. При этом включаются индикатор аварии, аварийное реле, зуммер (если предусмотрен моделью).

При отказе датчика объема **Pb1** появляется метка **E1;** компрессор управляется в режиме, заданным параметрами **Ont** и **Oft**; отключается регистрация аварий по пределам для этого датчика.

При неисправности датчика испарителя **Pb2** появляется метка **E2**; окончание разморозки происходит по времени **dEt**. При неисправности датчика **Pb3** появляется метка **E3**: отключается регистрация аварий по пределам для этого датчика; если является датчиком 2-го испарителя (**H43=2Ep**), то окончание разморозки происходит по времени **dE2**;

Аварии снимается при устранении неисправности датчика. Зуммер и аварийное реле можно сбросить вручную нажатием любой кнопки. При наличии нескольких аварий их метки чередуются на дисплее через каждые 2 секунды.

Остальные аварийные сообщения отображаются в папке AL меню Состояния установки.

#### **Другие аварийные сигналы**

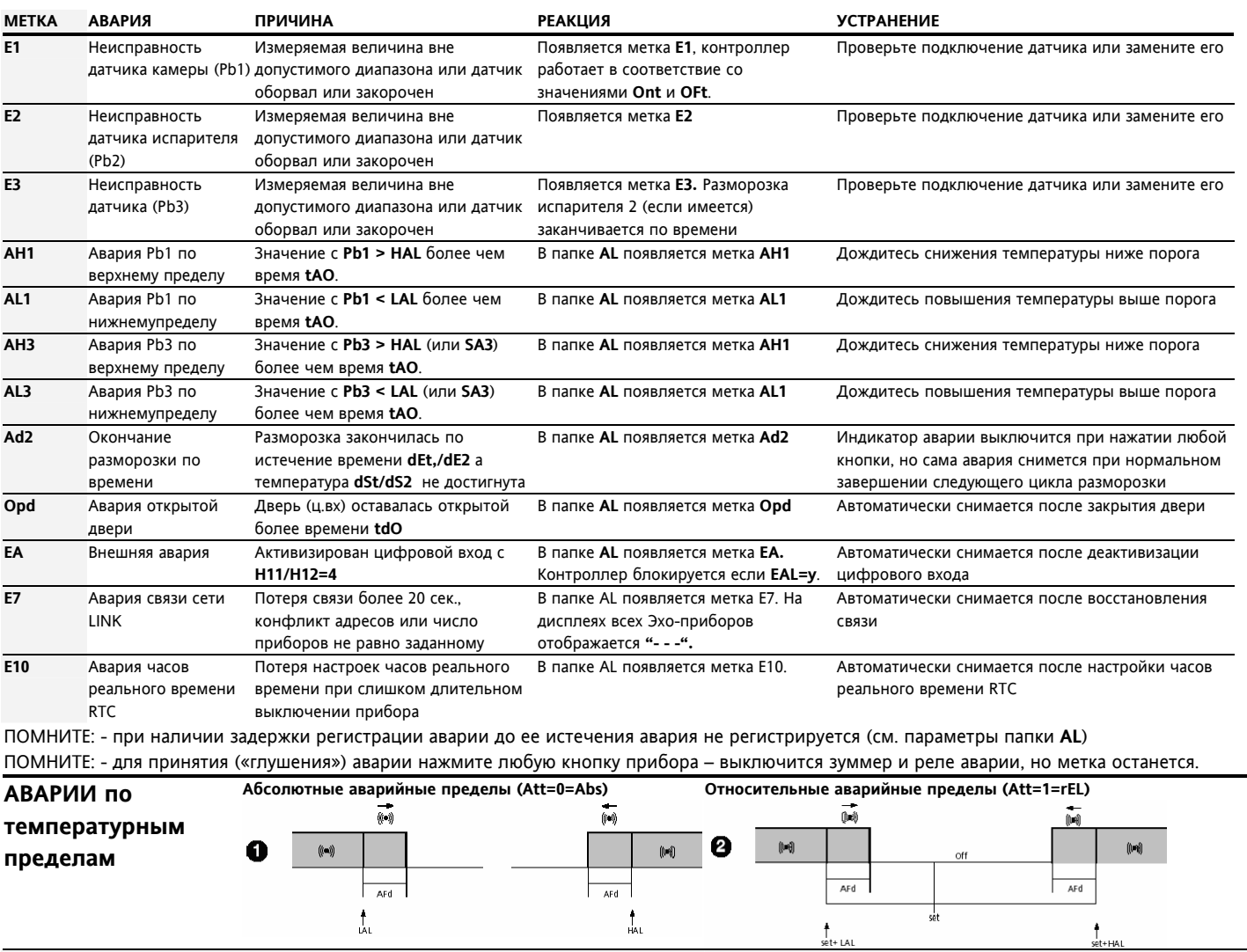

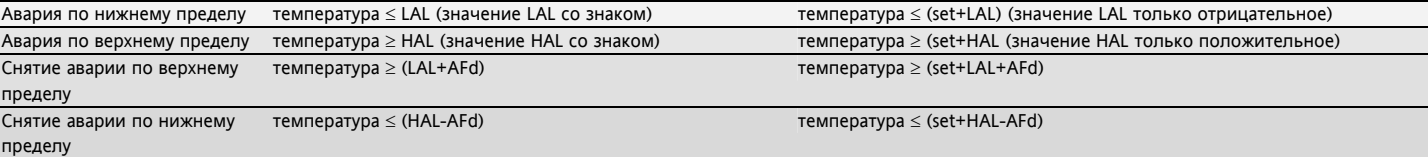

#### При Att=1=rEL значение LAL<0 и (set+LAL)<set, а значение HAL>0 и (set+HAL)>set, т.е. |LAL|=-LAL и |HAL|=HAL.

#### **Аварийные сигналы по температурным пределам датчика Pb3**

При наличии датчика **Pb3** тип регистрации аварий по этому датчику и **Pb1** определяется параметром **PbA**. При **PbA=3** авария датчика **Pb3** выдается по специальному порогу **SA3** с дифференциалом **dA3**, в остальных случаях используются те же пределы, что и для **Pb1**. Если **dA3<0**, то порог **SA3** является верхним, а если **dA3>0**, то нижним. К этому порогу так же применим параметр **Att**, кроме случая управления вентилятором конденсатора (в этом случае порог **SA3** является абсолютным при любом значении **Att**).

#### СЕТЬ LINK (только на моделях СК)

Функция Link позволяет соединить до 8-ми приборов (1 **Мастер** и 7 **Слэйвов** или *Эхо* приборов) в локальную сеть. Расстояние между приборами должно быть не более 7м. Помните, что соединение между приборами находится под напряжением.

#### **Мастер / Master**

Прибор, который управляет сетью: отправляет команды на Слэйвы. Мастер назначается параметром L00=0.

#### Слэйв / Slave

Прибор(ы), имеющие собственный контроль, но наряду с этим способные принимать команды Мастера.

#### **3xo / Echo**

Прибор(ы) снабженные только функцией просмотра значения прибора с которым он ассоциируется (поэтому он не снабжается собственными входными и выходными цепями, а является лишь повторителем). При этом одному Мастеру или Слэйву может соответствовать несколько Эхо модулей (L04=n).

#### Разморозка в сети LINK

Мастер посылает команду разморозки, которая может исполняться синхронно (все вместе) или последовательно (прибор за прибором) в зависимости от значения L03. ЗАМЕЧАНИЕ: Разморозка в сети LINK рассматривается как поддержка заданного режима разморозки, но после задержки стекания капель Слэйв ожидает от Мастера команды на переход в режим термостатирования (если была выбрана блокировка ресурсов), при этом на Слэйве мигает индикатор разморозки, указывая на то, что он ожидает команды. Время ожидания этой команды ограничивается параметром Ldd (при отсутствии команды по истечении этой задержки выдается авария сети LINK E7).

### Другие функции в сети LINK

Мастер также может активизировать на Слэйвах следующие функции: управление светом, «глушение» аварии (выключение зуммера и аварийного реле), смещение Рабочей точки (OSP), управление реле дополнительной нагрузки, переход в режим ожидания и активизировать режим День и Ночь (см. L05). Можно так же синхронизировать дисплеи Слэйвов и Эхо с дисплеем Мастера, а так же дисплей Эхо с дисплеем Слэйва (повторение индикации - см. L04).

# УСТАНОВКА ПРИБОРА Прибор разработан для установки на панель в отверстие размером 29х71 мм. Закрепляется прибор стандартными фиксаторами с тыльной стороны. Не устанавливайте прибор в местах с повышенной влажностью, запыленностью и/или загрязненностью. Прибор предусматривает эксплуатацию при обычном или нормальном уровне загрязнения. Обеспечьте доступ воздуха к вентиляционным отверстиям в корпусе прибора. Для снятия крышки лицевой панели освободите три защелки как показано на рисунке слева (сверху или снизу, но ни в коем случае не по бокам).

#### ЭЛЕКТРИЧЕСКОЕ ПОДКЛЮЧЕНИЕ

### Внимание! Обязательно отключите источник питания от прибора при проведении любых подключений

Для подсоединения электрических кабелей прибор снабжен блоками винтовых зажимов под сечение кабеля до 2,5мм2 (для силовых подключений не более одного кабеля на клемму).

Контакты реле свободны от напряжения. Не превышайте максимальный ток реле - в случае применения нагрузки с большей мощностью, используйте соответствующий пускатель. Нагрузочная

способность клемм указана на этикетке. Убедитесь в соответствии номинала питающего напряжения значению, указанному на приборе.

Датчики не полярные и могут удлиняться обычным двухжильным кабелем (замечание: удлинение кабеля оказывает влияние на электромагнитную устойчивость прибора - ЕМС, поэтому необходимо уделять особое внимание прокладке кабелей).

Кабели датчиков, питания и последовательной шины TTL должны быть разнесены с силовыми кабелями.

#### ПРАВА ИСПОЛЬЗОВАНИЯ

Данная публикация является исключительной собственностью фирмы Eliwell Controls srl, которая категорически запрещает воспроизводить и распространять ее без ясного на то разрешения Eliwell Controls srl. Хотя разработке данного документа уделялось большое внимание, ни Eliwell Controls srl, ни его сотрудники, ни торговые представители не несут ответственности за последствия его использования. Eliwell Controls srl оставляет за собой право вносить любое изменение эстетического или функционального характера без какого бы то предупреждения.

#### УСЛОВИЯ ЭКСПЛУАТАЦИИ

#### Правила эксплуатации

Для обеспечения безопасной эксплуатации прибор должен быть установлен и использован в соответствии с инструкцией, в частности, при нормальных условиях, части прибора, находящиеся под опасным напряжением, должны быть недоступны.

Прибор должен быть адекватно защищен от воздействий воды и пыли, доступ к нему должен осуществляется только с применением специального инструмента (за исключением передней панели). Прибор идеально приспособлен для использования в холодильном оборудовании домашнего и коммерческого применения и был протестирован в соответствии с Европейскими стандартами безопасности.

Прибор классифицирован следующим образом:

• по конструкции: автоматический электронный прибор управления с независимым монтажом

• по характеристикам автоматического функционирования: управляющее устройство типа 1В

• по категории и структуре программного обеспечения: прибор класса А.

#### Ограничения эксплуатации

Запрещается любое применение, отличное от разрешенного. Необходимо отметить, что контакты реле функционального типа и могут повреждаться (отказывать), поэтому все защитные устройства, предусмотренные стандартом или подсказанные здравым смыслом должны устанавливаться вне прибора.

#### ОТВЕТСТВЕННОСТЬ И РИСКИ

Фирма Eliwell Controls s.r.l. не несет ответственности за ущерб, нанесенный в результате:

- монтажа / эксплуатации, отличных от предусмотренных и, в частности, отличных от требований безопасности, предусмотренных нормами и приведенных в настоящем документе;

- применения на щитах, не обеспечивающих соответствующую защиту

- от электрического удара, воды и пыли после завершения монтажа;
- применения на щитах с доступом к опасным частям без использования инструмента;
- вскрытия и/или внесения изменений в изделие;

применение на щитах (панелях), не отвечающих действующим стандартам и требованиям.

#### **Moscow office**

 $5/10$ 

Частное предприятие "Юдилен-Холод" || +375296803378 || https://купизапчасть.бел || Минская обл., Минский р-н, Щомыслицкий с/с, 92/4

# ТАБЛИЦА ПАРАМЕТРОВ С ОПИСАНИЯМИ

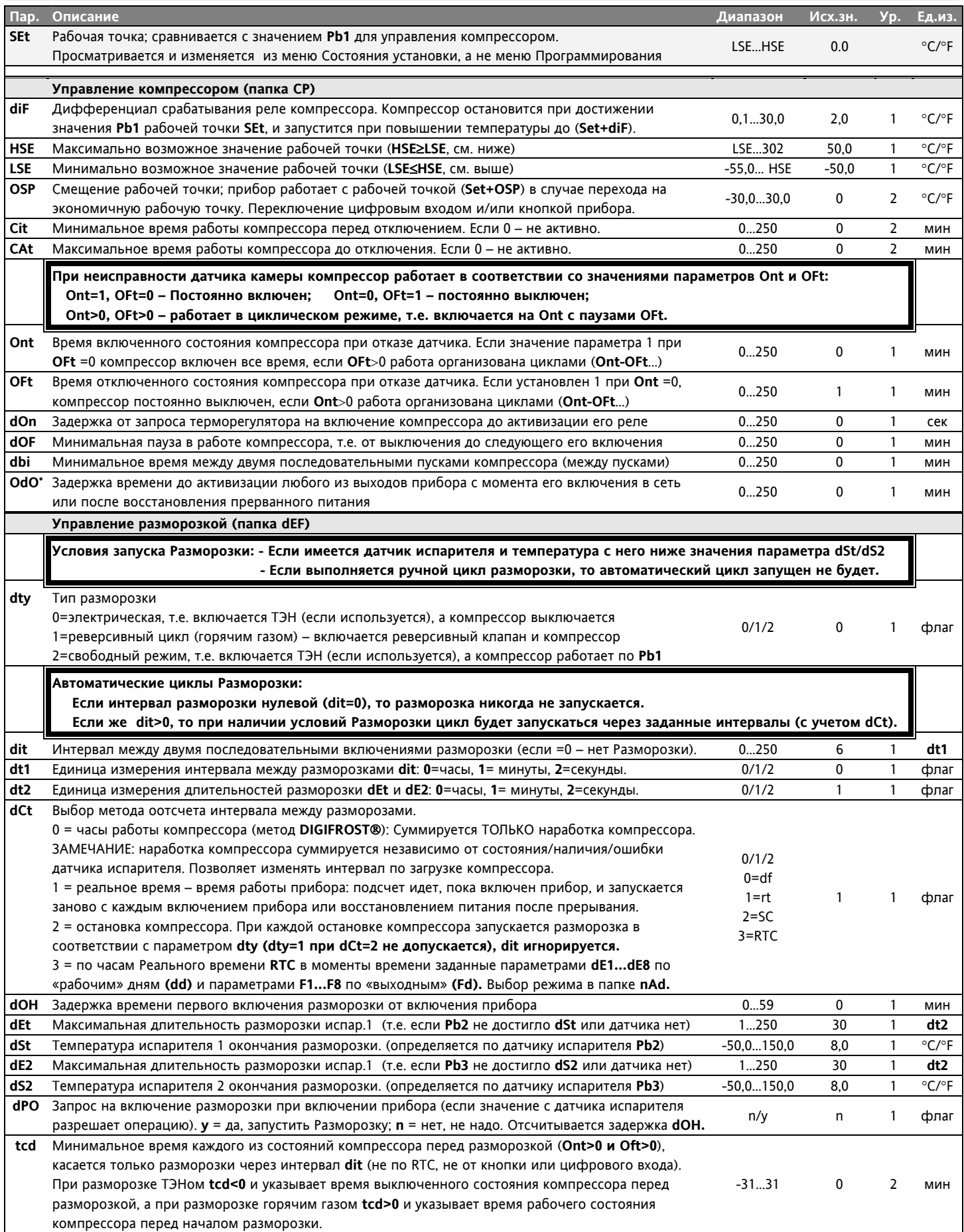

ID983-985 LX (/C /CK)

**Moscow office** 

 $6/10$ 

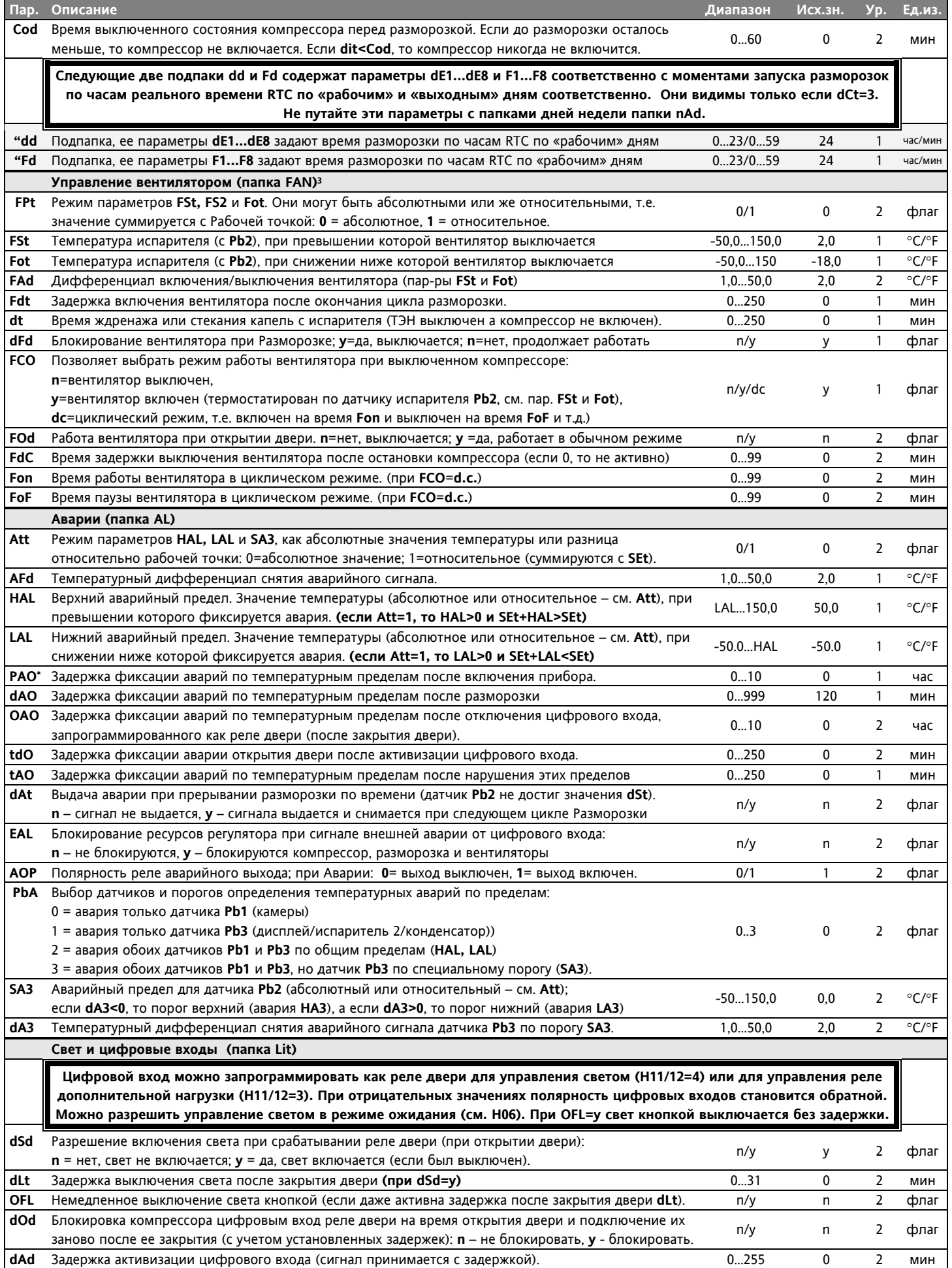

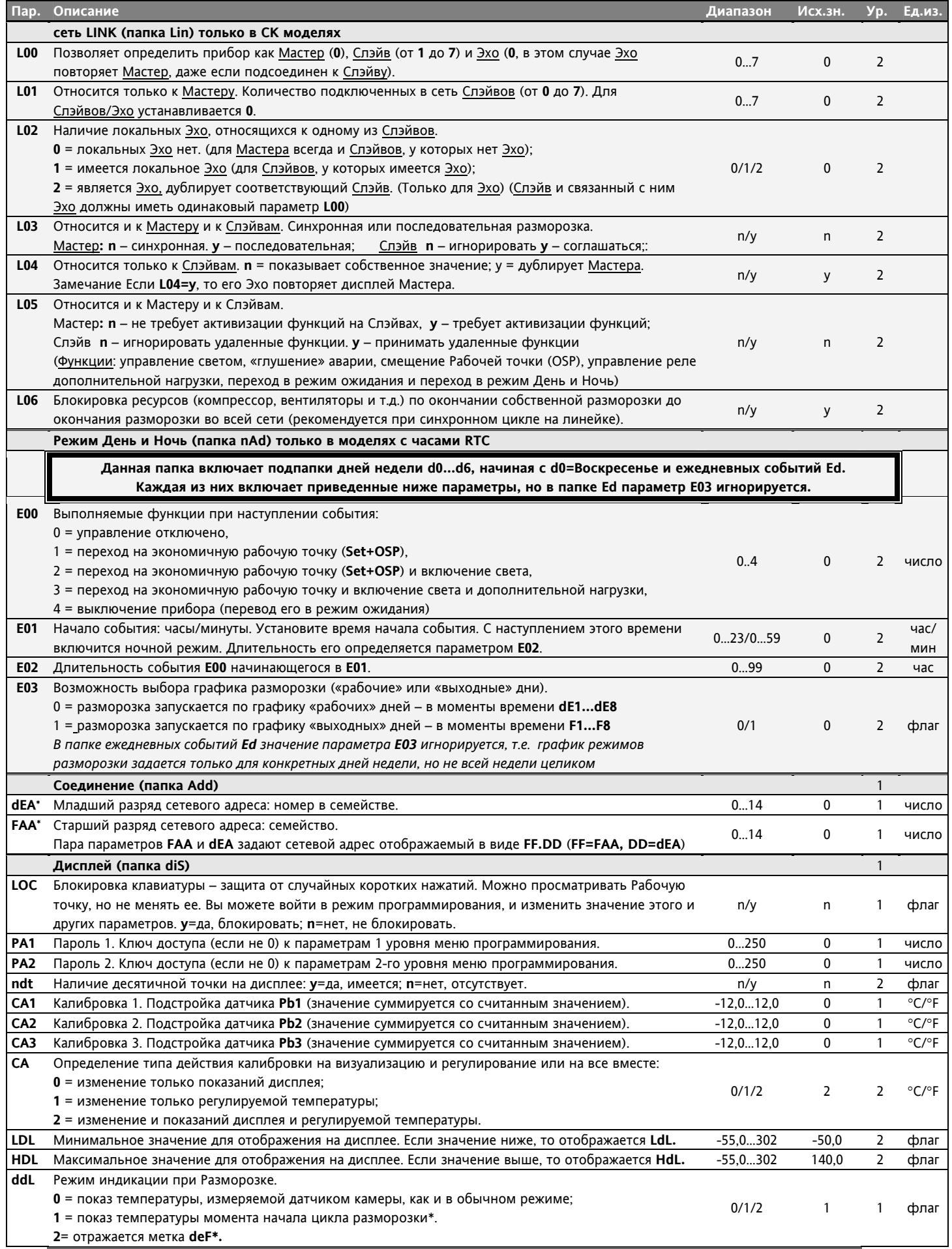

ID983-985 LX (/C /CK)

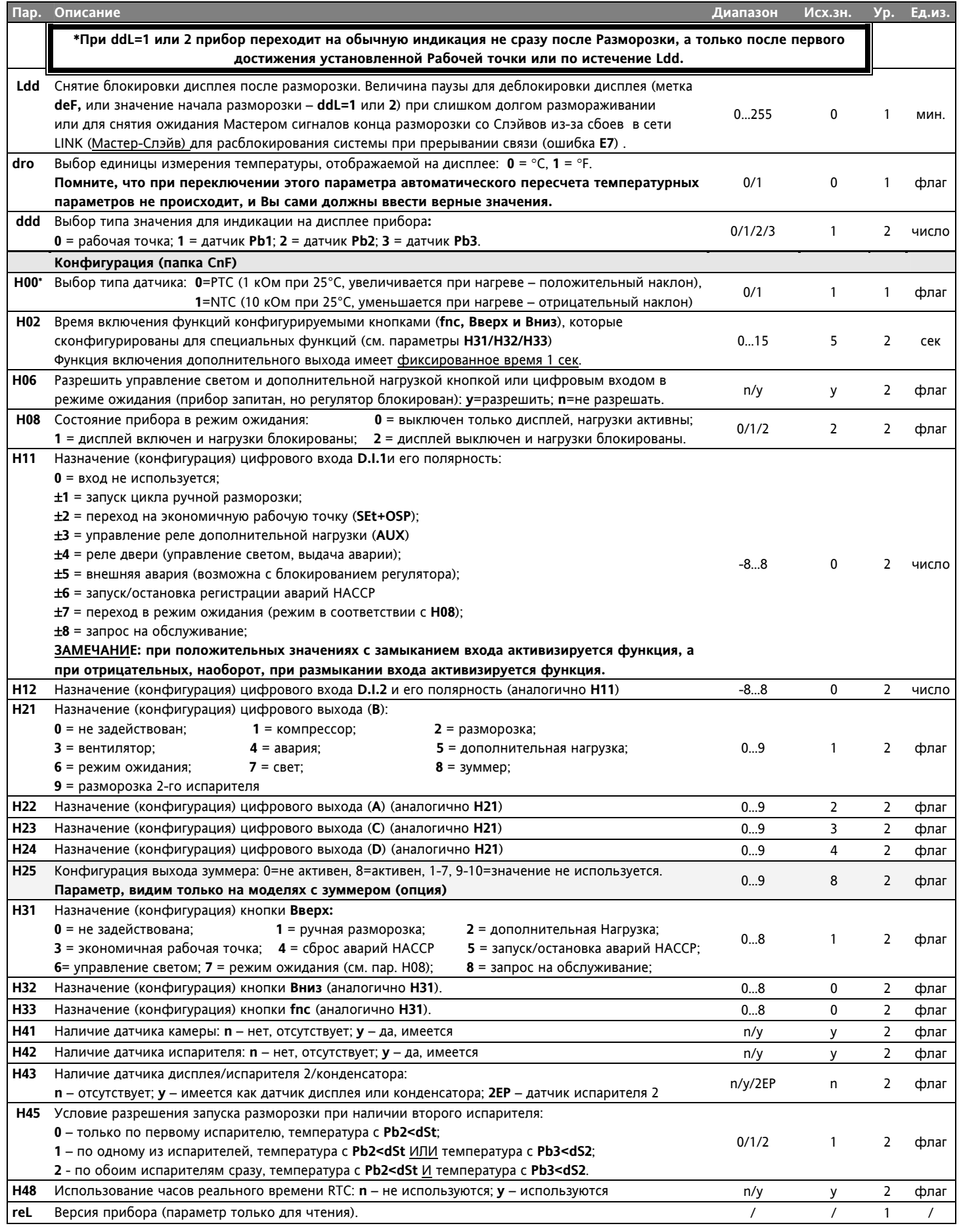

ID983-985 LX (/C /CK)

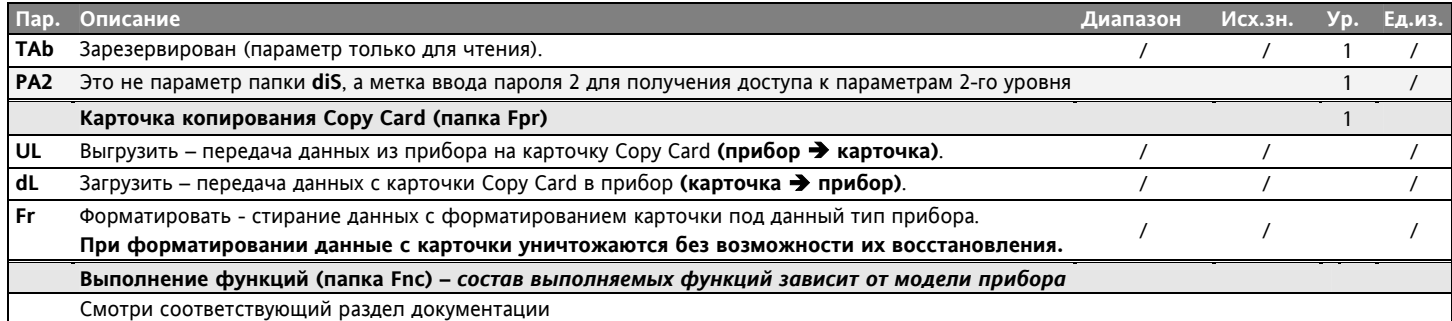

#### **СХЕМА ПОДКЛЮЧЕНИЯ ID983-ID985 LX (/C /CK)**

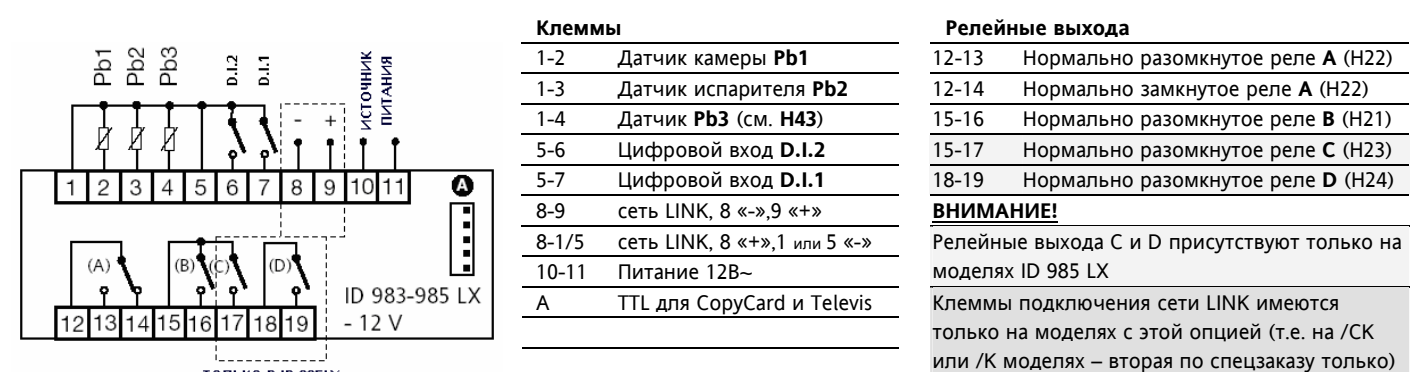

**ТОЛЬКО В ID 985LX** 

#### **ТЕХНИЧЕСКИЕ ХАРАКТЕРИСТИКИ**

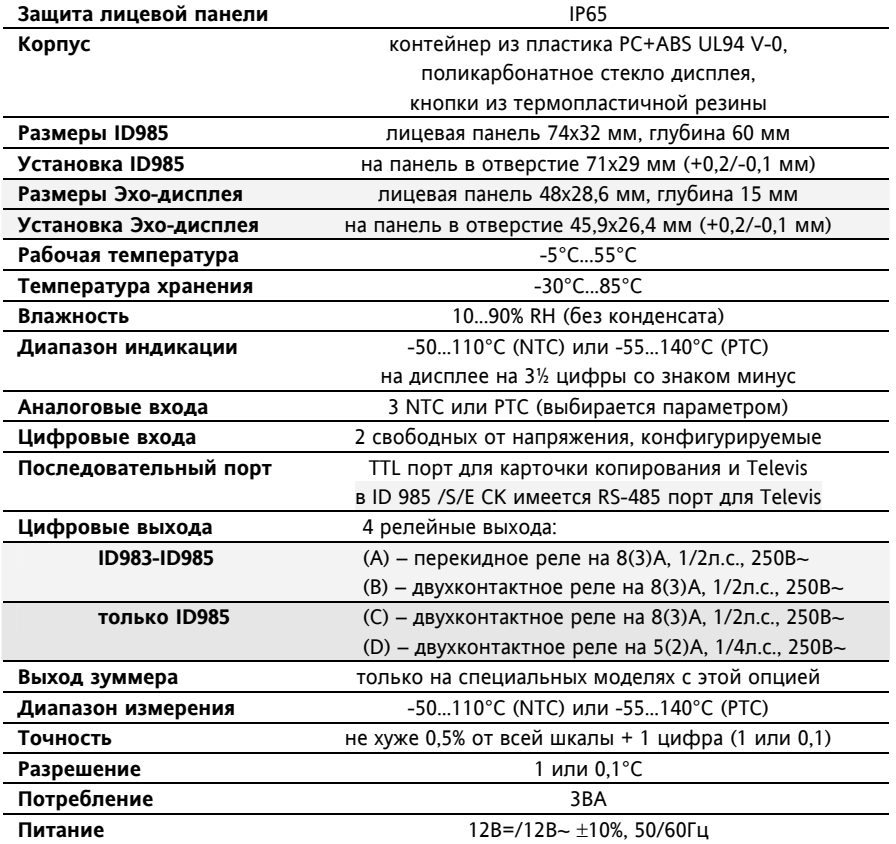

 **Invensys Controls Europe An Invensys Company** 

**Eliwell Controls Italy s.r.l**. Via dell'Industria, 15 Zona Industriale Paludi 32010 Pieve d'Alpago (BL) ITALY Telephone +39 0437 986111 Facsimilie +39 0437 989066 Internet http:/www.eliwell.it

**ЗАМЕЧАНИЕ: Технические спецификации, включенные в этот документ, касающиеся измерения (диапазон, точность, разрешение и т.д.) относятся к прибору в строгом смысле и не затрагивают характеристики аксессуаров, таких как датчики. Это значит, например, что ошибка датчика складывается с ошибкой самого прибора.** 

Внимание: проверьте напряжение питания и мощности реле, заявленное на этикетке прибора

#### **Московский офис**

Нагатинская ул. 2/2 2-й подъезд, 3-й этаж 115230 Москва РОССИЯ тел./факс (499) 611 79 75, (499) 611 78 29 оптовые закупки: michael@mosinv.ru техконсультации: leonid@mosinv.ru

**ID983-985 LX (/C /CK)** 10/10 **Moscow office** 10/10 **Moscow office** 10/10 **10** Частное предприятие "Юдилен-Холод" || +375296803378 || https://купизапчасть.бел || Минская обл., Минский р-н, Щомыслицкий с/с, 92/4